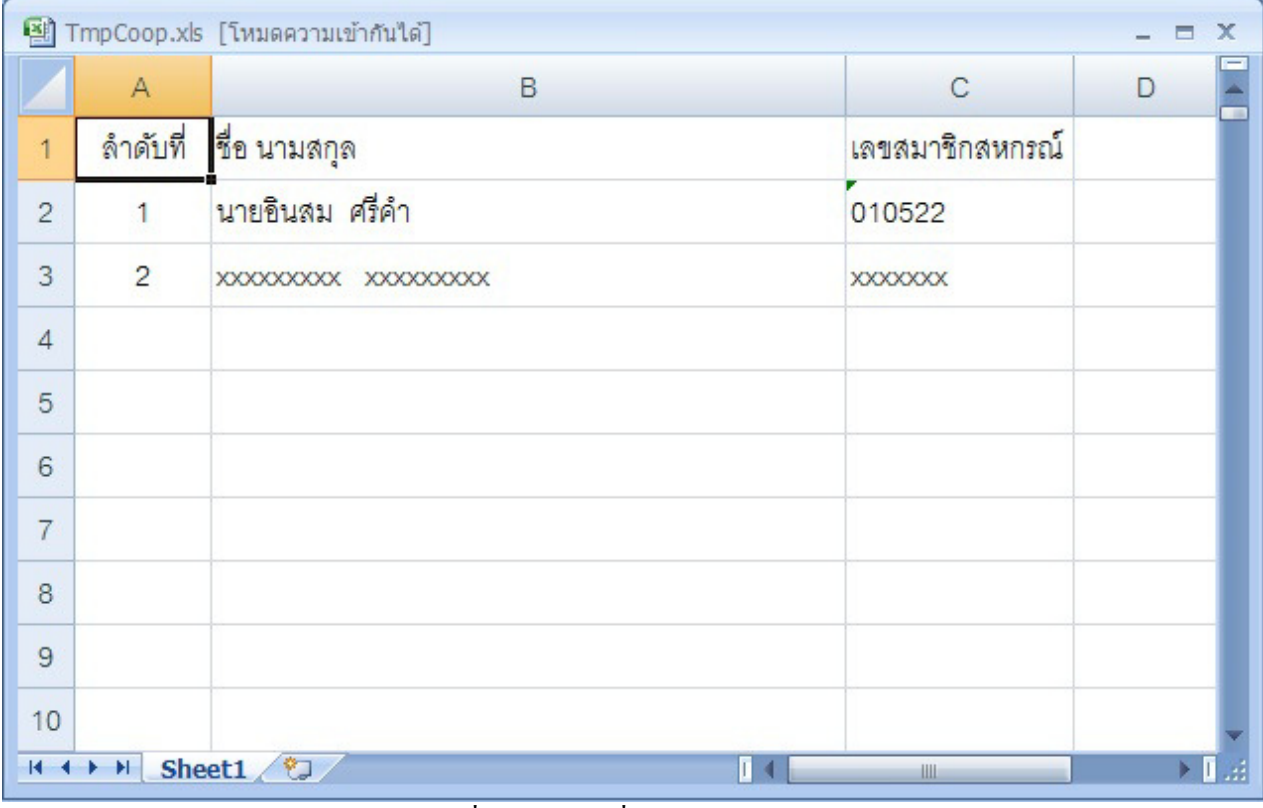

การนําเข้าข้อมูลรหัสสาขาธนาคารกรณีธนาคารมีเลขนําหน้าสามตัวแรกไม่ตรงกบรหัสสาขาธนาคาร ั

1 บันทึกข้อมูล ให้มีสามสคมภ์ คือ ลำคับที่ (สคมภ์A) ชื่อ นามสกุล (สคมภ์ B) และเลขสมาชิกสหกรณ์ออม ทรัพย์(สดมภ์ C)

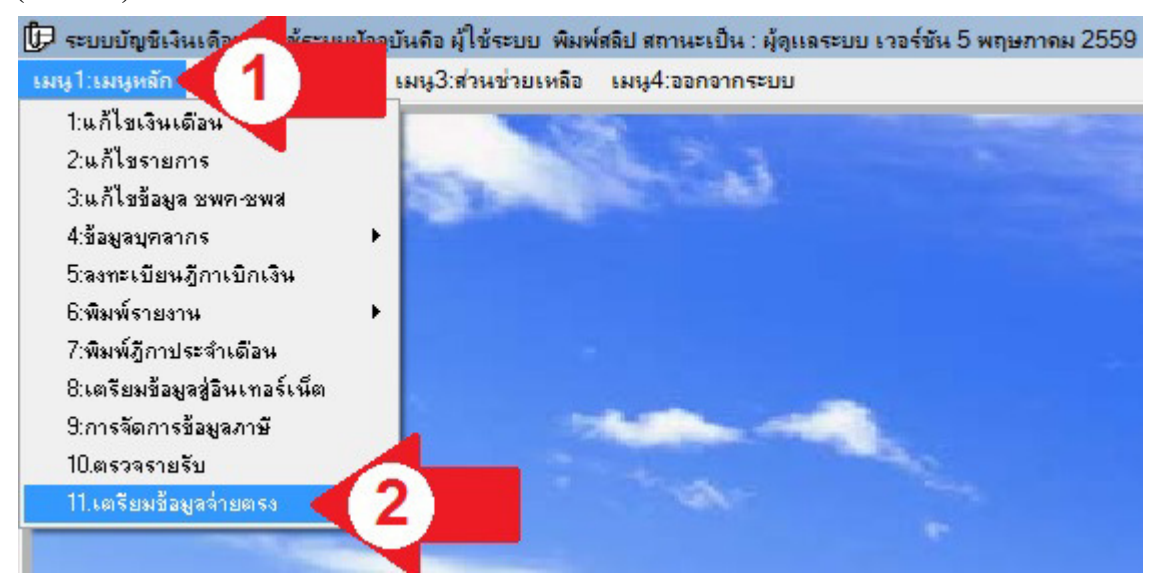

2 การนำเข้าข้อมูล ให้เปิดโปรแกรม E-Money (EditSala.exe) แล้วคลิกเมนูหลักตามลูกศรแดง หมายเลข 1 เลือก เตรียมข้อมูลจ่ายตรงตามลูกศรแดง หมายเลข 2

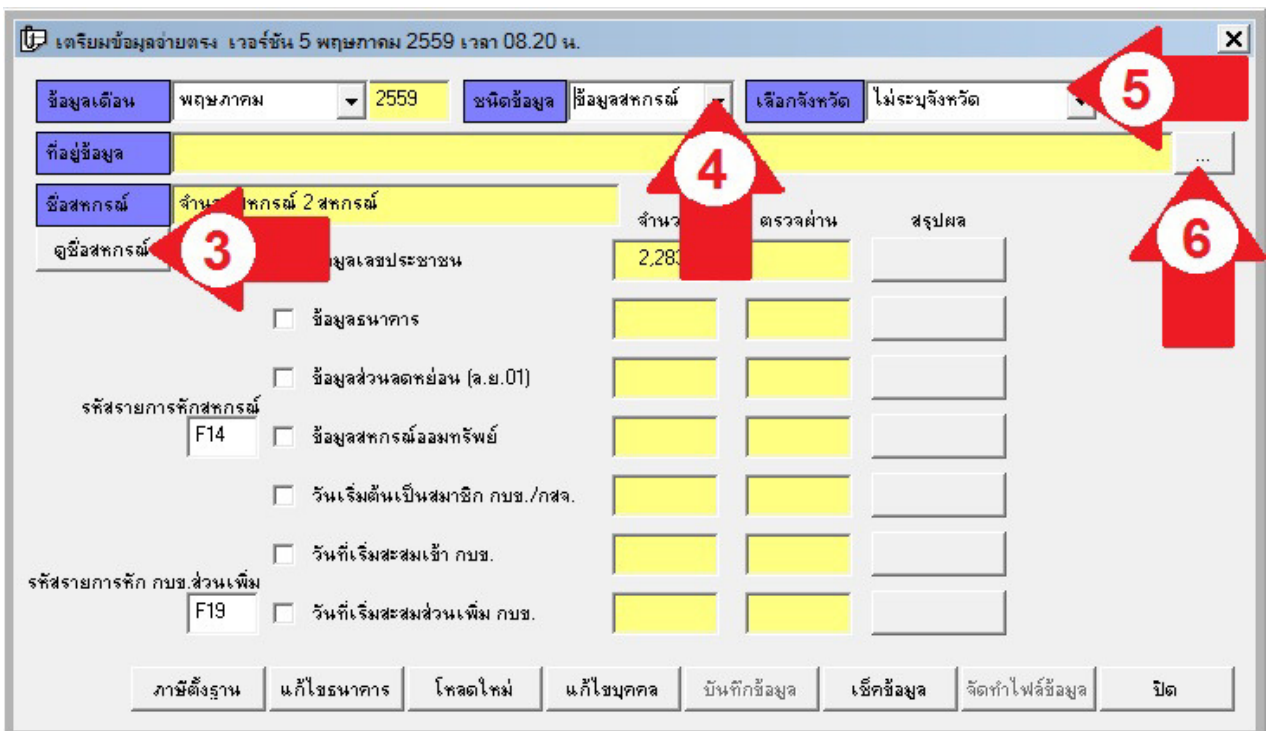

ี้<br>3 ก่อนจะดำเนินการหากหน่วยงานท่านรับผิดชอบพื้นที่มากกว่าหนึ่งจังหวัดให้ดูชื่อสหกรณ์ ตามลูกศรแดง หมายเลข 3 ถ้าข้อมูล ไม่ถูกต้องให้แก้ไขให้ถูกต้อง จากนั้นเลือกชนิดข้อมูลเป็น ข้อมูลสหกรณ์ ตามลูกศรแดง หมายเลข 4 ส่วนเลือกจังหวัด ตามลูกศรแดง หมายเลข 5 ถ้าเลือกข้อมูลจะไม่ลงผิดกลุ่มจังหวัดเฉพาะสํานักงาน เขตพื้นที่การศึกษามัธยมศึกษาที่รับผิดชอบมากกว่าหนึ่งจังหวัด ไม่เลือกก็ทำงานได้ คลิกปุ่ม ... ตามลูกศรแดง หมายเลข 6

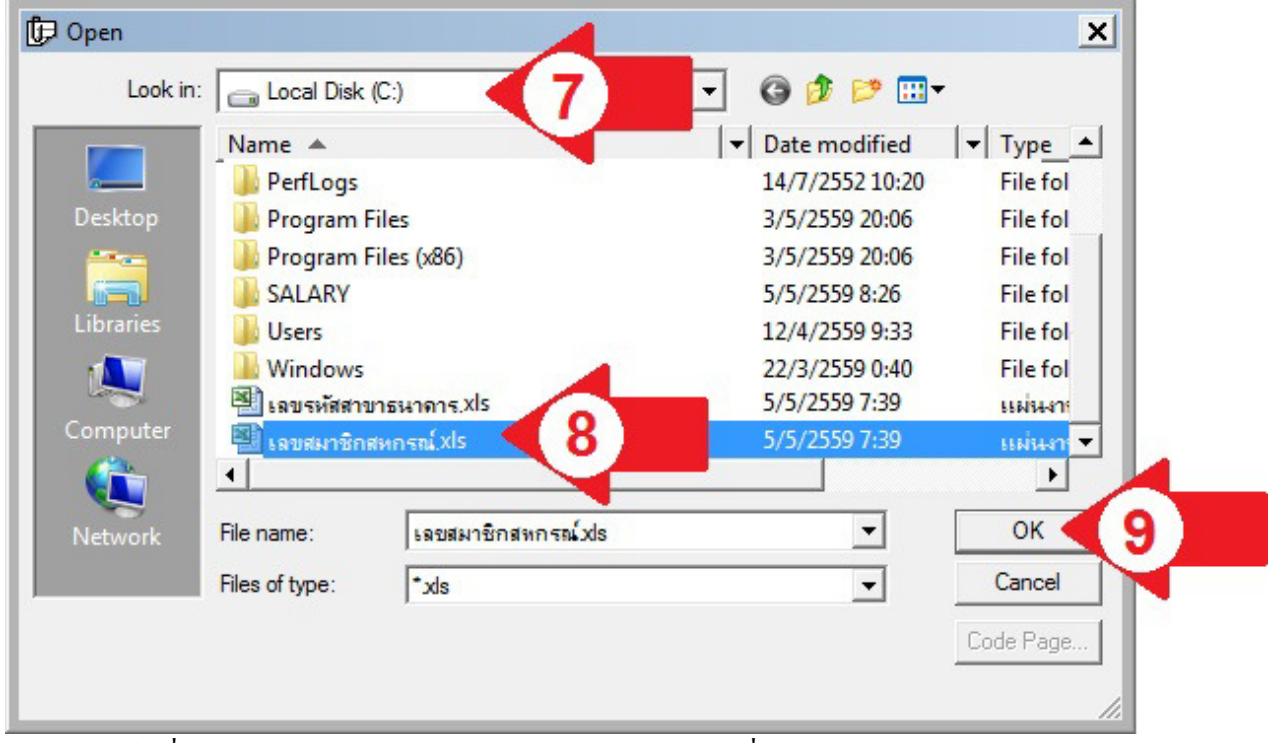

4 เลือกไดร์ฟที่บันทึกข้อมูลตามลูกศรแดง หมายเลข 7 เลือกไฟล์ที่บันทึกไว้ตามลูกศรแดง หมายเลข 8 แล้วคลิก ปุ่ม OK ตามลูกศรแดง หมายเลข 9

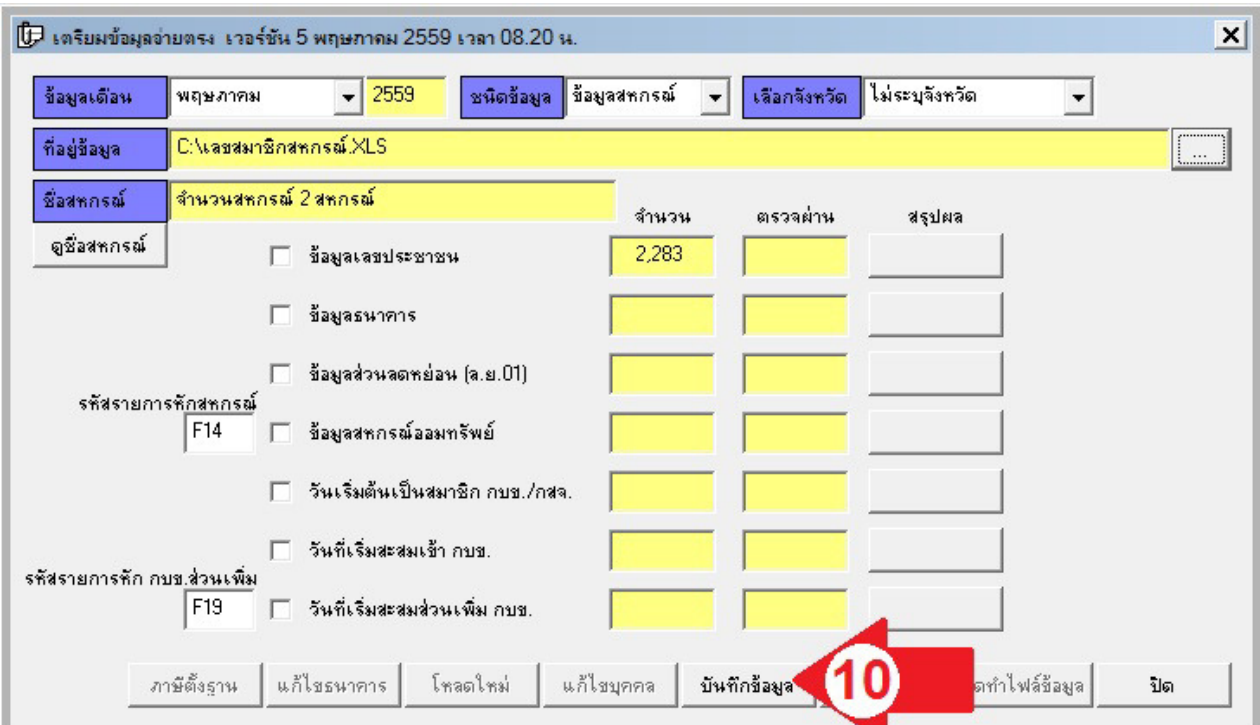

5 คลิกปุ่มบันทึกข้อมูล ตามลูกศรแคง หมายเลข 10 รอระบบคำเนินการเสร็จจะแสดงหน้าจอถัดไป

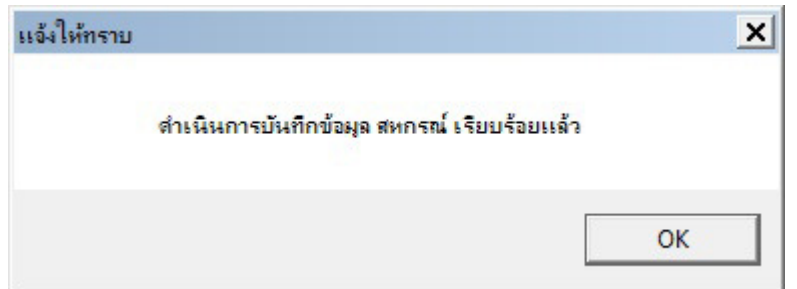

6 เมื่อระบบคำเนินการเรียบร้อยแล้ว จะแจ้งผลให้ทราบคังจอภาพ